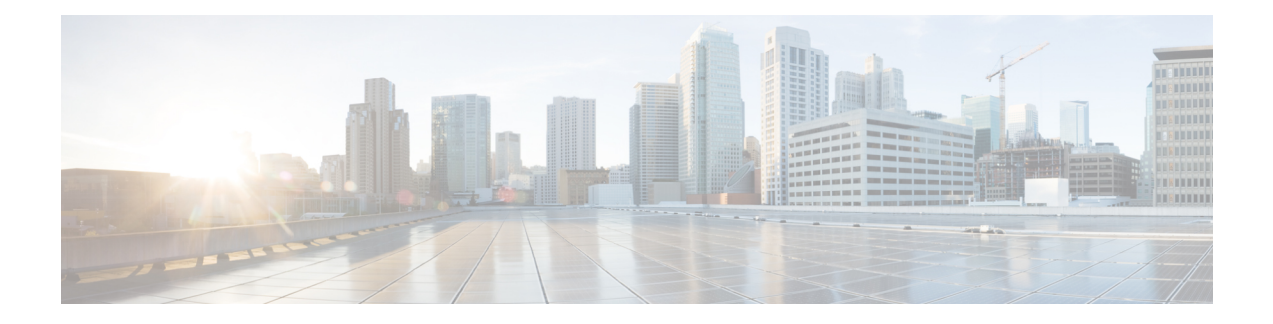

# **SMF Serviceability**

- Feature [Summary](#page-0-0) and Revision History, on page 1
- Feature [Description,](#page-1-0) on page 2
- How it [Works,](#page-2-0) on page 3
- Call [Failure](#page-6-0) Logs, on page 7
- [Procedure](#page-7-0) Failure Logs, on page 8
- Generic [Procedure](#page-10-0) Failure Logs, on page 11
- [Additional](#page-11-0) Call Flow Failure Logs, on page 12
- [Event](#page-14-0) Trace Logs, on page 15
- Call Flow [Statistics](#page-18-0) Logs, on page 19
- Core Dump [Utility](#page-19-0) Logs, on page 20
- Monitor [Subscriber](#page-21-0) (MonSub) Logs, on page 22
- N40 [Additional](#page-25-0) Logs and Statistics, on page 26
- N7 [Additional](#page-26-0) Logs and Statistics, on page 27

# <span id="page-0-0"></span>**Feature Summary and Revision History**

# **Summary Data**

### **Table 1: Summary Data**

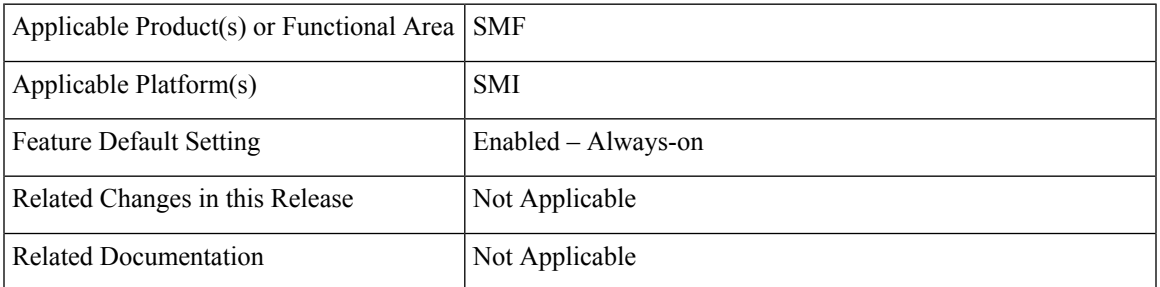

## **Revision History**

**Table 2: Revision History**

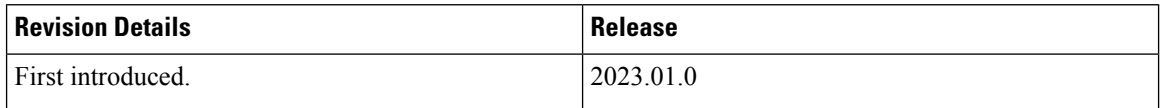

# <span id="page-1-0"></span>**Feature Description**

The SMF logs and serviceability feature perform in the following modes:

- It helps and captures capabilities to enable limited debug logs in the production with a chain of troubleshooting tools.
- These further help in improving the time taken in finding a root cause of any issue found during the production.

This feature allows the operator to enable specific LogTag to debug call failures and procedure failures, to facilitate a better RCA in the production. It has the following characteristics:

- The SMF must provide a tool or utility to generate core dumps that help in downloading and investigating the problem further.
- The SMF must print the SUPI of the failed subscriber along with the error details in the logs.
- The required subscriber information MonSub helps in debugging a particular subscriber.

# **Relationships**

The following modules are associated with this feature:

- Call [Failure](#page-6-0) Logs, on page 7
- [Procedure](#page-7-0) Failure Logs, on page 8
- Generic [Procedure](#page-10-0) Failure Logs, on page 11
- [Additional](#page-11-0) Call Flow Failure Logs, on page 12
- [Event](#page-14-0) Trace Logs, on page 15
- Call Flow [Statistics](#page-18-0) Logs, on page 19
- Core Dump [Utility](#page-19-0) Logs, on page 20
- Monitor [Subscriber](#page-21-0) (MonSub) Logs, on page 22
- N40 [Additional](#page-25-0) Logs and Statistics, on page 26
- N7 [Additional](#page-26-0) Logs and Statistics, on page 27

Ш

# <span id="page-2-0"></span>**How it Works**

This section describes how this feature works.

### **Log Instances**

The log instance generates messages, used for identifying issues, deployment status, and performance tuning. The application infrastructure provides a common way to enable log messages across applications. Each log instance has the following:

- Timestamp
- Log message
- Log level
- LogTag

### **LogTag**

The LogTag is used as a filter to enable or disable the specific type of log messages. Before or during the logging session, they are precreated, evaluated, and exempted. It consists of the following:

- Module name
- Component name
- Interface name

### **Creating a LogTag**

The following is a sample example of creating a LogTag:

common.LogTagN7RestEp = appCtx.RegisterLogTag("rest\_ep", "app", "n7")

### **Logging a Message**

The following is a sample example of a LogTag message logging:

appCtx.Info(common.LogTagN7RestEp, "Starting rest-ep app")

### **Log Levels**

The application infrastructure provides upto six variants of log levels, which can be used as filter along with LogTag to enable or disable specific logs. Each level represents the level of importance of a log message, which can be used while troubleshooting. The following table lists log levels and their usage:

### **Table 3: Log Levels**

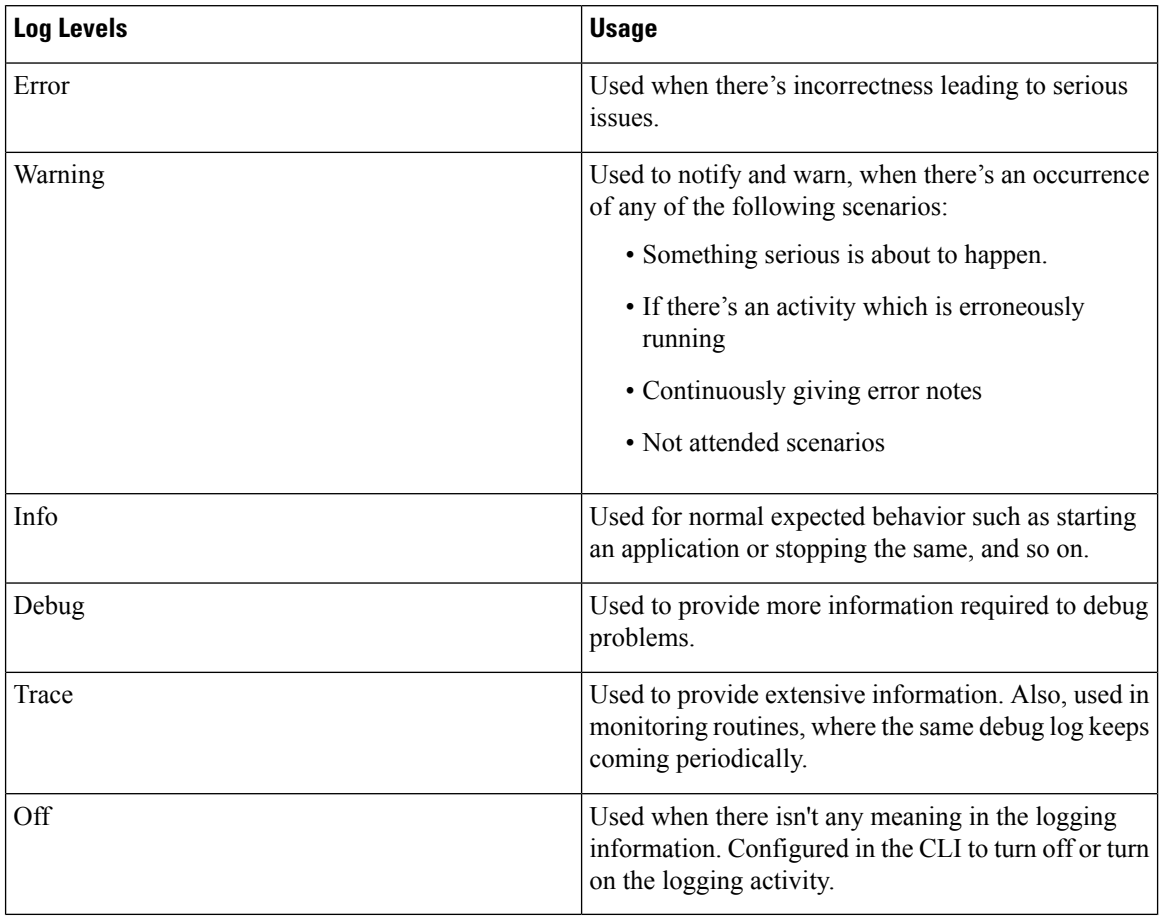

## **Log Level Order**

Every time, the application infrastructure logs any log message, it matches the log level, and the LogTag with the configured log setting, before logging.

### **Table 4: Log Levels**

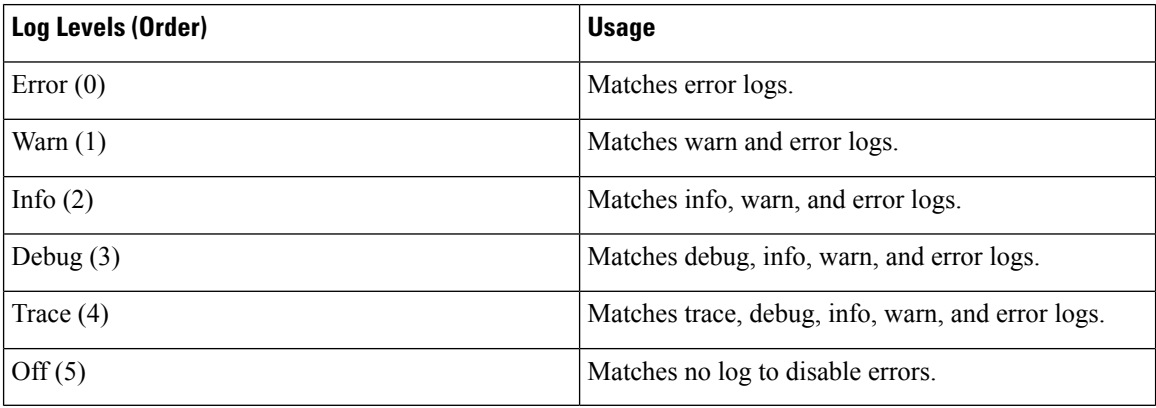

### **SMF Logs**

The SMF supports operators to enable specific LogTag. The following is a list of modules which support the implementation of this feature.

### **1. Call Failure LogTag:**

- Enabled in the CLI mode
- The SMF must enable the following logs based on the disconnect reason:
	- Error
	- Warning
	- Debug
- It prints the following log parameters:
	- Transaction ID
	- Disconnect reason
	- Event Trace
	- Session Keys
	- Error Category (For major disconnect reason)

### **2. Procedure Failure LogTag**:

- Enabled in the CLI mode
- The SMF must enable the following logs based on the disconnect reason:
	- Warning
- It prints the following log parameters:
	- Transaction ID
	- Procedure Name
	- Event Trace
	- Detailed Error: It includes the following:
		- Failure reason or cause
		- Disconnect reason (if applicable)
		- Failure metrics

### **3. Additional Call Flow Failure LogTag**:

- Enabled for specific reasons or conditions
- It prints the following log parameters:
	- Transaction ID
- Event Trace
- Call flow-specific error messages
- The supported log levels:
	- Error
	- Warning
	- Info
	- Debug

### **4. Additional Generic Procedure Failure LogTag**:

- Enabled in the CLI mode
- The SMF must not enable the Event Trace based on the disconnect reason.
- If the operator needs failure logs for all procedures, then the operator can enable this LogTag.

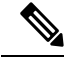

The operator needs to activate this LogTag carefully, as it prints logs of all failed procedures. This action can cause an overflow of service logs. **Note**

- It prints the following log parameters:
	- Transaction ID
	- Procedure Name
	- Detailed Error: It includes the following:
		- Failure reason or cause
		- Disconnect reason (if applicable)
		- Failure metrics

#### **5. Call Flow Statistics LogTag**:

• This process gets tabulated at the end of all procedures.

### **6. Core Dump LogTag**:

• This process initiates the debugging activities for a core dump utility.

#### **7. Subscriber Monitoring LogTag**:

• This process initiates the debugging activities for any kind of failures. It also processes the subscriber monitoring based on the subscriber SUPI.

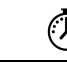

**Timesaver** For more information, see *Troubleshooting Information* > [Logs.](b_ucc-5g-smf-config-and-admin-guide_2024-02_chapter50.pdf#nameddest=unique_81)

# <span id="page-6-0"></span>**Call Failure Logs**

The following are the synopsis of the Call Failure logs to trigger session management policies towards the SMF:

- For call failures and call releases, the disconnect-reason-based statistics are defined and attached.
- Disconnect Reasons—They are classified into three categories as the following:
	- Major
	- Minor
	- Normal
- On call failure or call release scenarios, messages are logged as the following:
	- Major (Catastrophic) Category Disconnect Reasons—The transaction log at Error level is to display the Error category, Disconnect reason, along with Event Trace, and Session keys.
	- Minor (Critical) Category Disconnect Reasons—The transaction log at Warning level to dump the Disconnect reason, along with Event Trace, and Session keys.
	- Normal Category Disconnect Reasons—The transaction log at Debug level to dump the Disconnect reason along with the Event Trace and Session keys.
	- Graceful Core Dump—This transaction log also gets performed with the same LogTag and levels.
- A new LogTag to log the Call Failures also gets defined.
- The Transaction ID gets printed in a Call Failure logs to align with the logs and call flow.
- Based on the disconnect reason statistics, the callfailure tag with the corresponding log level can be enabled to collect further information of the session. The following is a list of examples:
	- Event Trace
	- Session keys
	- Core Dump

### **Sample Dump for Call Failure Logs**

The following is a sample dump for Call Failure logs:

Example: For a procedure lapsed time of over two seconds, a Warning message gets logged with the event trace.

```
2022/08/23 11:10:31.222 [WARN] [smf-service.smf-app.callfailure-debug] 2sec Time Elapsed:
EVENT TRACE SessionKeys[[imsi-123456789012345:5 (pk)]]
```

```
CurIndex:[2], CurProcInst:[0], CreateTimeStamp:[2022-08-23 11:10:31.204 +0530 IST],
BaseTimeStamp:[2022-08-23 11:10:31.204 +0530 IST]
|INDEX|EVENT NAME |EVENT TYPE |PROC NAME
                    | PROC INST | TXN ID | TIMESTAMP
|1 |N11SmContextCreateReq |INCOMING_EVENT |PDU Session Establishment
                    |1 |1 |2022-08-23 11:10:31.215 +0530 IST |
|2 |N11SmContextCreateReq |ENDPROC_EVENT |PDU Session Establishment
                    |1 ||2022-08-23 11:10:31.221 +0530 IST |
```
## **Configuring the Call Failure Logs**

To configure this feature, use the following configuration:

```
logging name smf-service.smf-app.callfailure-debug level
application/transaction <debug level>
```
**NOTES**:

- **Warning**—The logging level supported for call failure LogTags.
- For more information, see *Troubleshooting Information* > [Logs](b_ucc-5g-smf-config-and-admin-guide_2024-02_chapter50.pdf#nameddest=unique_81).

### **Configuration Example**

The following is an example configuration.

```
config
   logging name smf-service.smf-app.callfailure-debug level transaction warn
   logging name smf-service.smf-app.callfailure-debug level application error
exit
```
### <span id="page-7-0"></span>**Configuration Verification**

To verify the configuration:

```
[smf] smf# show running-config logging name smf-service.smf-app.callfailure-debug
logging name smf-service.smf-app.callfailure-debug level application error
logging name smf-service.smf-app.callfailure-debug level transaction warn
```
# **Procedure Failure Logs**

The following are the synopsis of the Procedure Failure logs to trigger session management policies towards the SMF:

- During the termination scenario, each Procedure Failure log turns on the EndProcedure.
- During the failure scenario, the Error Code returns to the SMF Infra indicating whether the procedure was a success or a failure.
- On failure, a Transaction log (common to all procedures) with level warning is used to dump the session details as the following:
	- Event Trace
	- Procedure Name
- Error Details—It contains failure reason or cause, disconnect reason (if applicable) and failure metrics.
- The Procedure Failure LogTag is common to all procedures.
- Procedure-specific LogTags will be configured for each procedure and used to enable logging forspecific procedure failures.
- The Transaction ID gets printed in a procedure failure logs to align with the logs and call flow.
- The detailed errors note gets printed in the procedure failure logs. It helps in understanding the problem, the actual error cause, disconnect reason (if applicable), and failure metrics.

### **Logging a Message for Procedure Failure Logs**

The following is a sample example of a LogTag for Procedure Failure logs:

```
2023/01/15 11:34:30.002 [WARN] [smf-service.smf-app.pdnsetup-procfailure]
[Txn :7]Procedure=[PDN Connect [LTE]], PduState=[IDLE], Rat-Type=[rat_type_unknown],
FailureReason=[udm_subscribe_notify_failure],
DisconnectReason=[disc_pdnsetup_udm_sub_notify_resp_failed]
2023/01/15 11:34:30.002 [WARN] [smf-service.smf-app.pdnsetup-procfailure] [Txn :7]EVENT
TRACE
CurIndex:[8], CurProcInst:[0], CreateTimeStamp:[2022-09-13 11:34:27.942 +0000 UTC],
BaseTimeStamp:[2022-09-13 11:34:27.942 +0000 UTC]
|INDEX|EVENT NAME |EVENT TYPE |PROC NAME |PROC INST |TXN ID |TIMESTAMP |
|1 |S5S8CreateSessReq |INCOMING_EVENT |PDN Connect [LTE] |1 |7 |2022-09-13 11:34:27.942
+0000 UTC |
|2 |N10RegistrationSuccess |INCOMING_EVENT |PDN Connect [LTE] |1 |7 |2022-09-13 11:34:27.943
+0000 UTC |
```
## **Configuring the Procedure Failure Logs**

To configure this feature, use the following configuration:

```
logging name smf-service.smf-app.pdusetup-procfailure level
transaction <debug level>
logging name smf-service.smf-app.pdnsetup-procfailure level
transaction <debug level>
logging name smf-service.smf-app.pdurelease-procfailure
level transaction <debug level>
logging name smf-service.smf-app.pdndisconnect-procfailure level
  transaction <debug level>
logging name smf-service.smf-app.5gim-procfailure
level transaction <debug level>
logging name smf-service.smf-app.xnho-procfailure
level transaction <debug level>
logging name smf-service.smf-app.n2ho-procfailure
level transaction <debug level>
logging name smf-service.smf-app.nrtowifiho-procfailure
level transaction <debug level>
```

```
logging name smf-service.smf-app.enbtowifiho-procfailure
level transaction <debug level>
logging name smf-service.smf-app.wifitonrho-procfailure
level transaction <debug level>
logging name smf-service.smf-app.wifitoenbho-procfailure
level transaction <debug level>
logging name smf-service.smf-app.4gdedbrr-procfailure
level transaction <debug level>
logging name smf-service.smf-app.pdnmodmbr-procfailure level
 transaction <debug level>
logging name smf-service.smf-app.5gmodify-procfailure
level transaction <debug level>
logging name smf-service.smf-app.5g4gho-procfailure
level transaction <debug level>
logging name smf-service.smf-app.n26ho-procfailure
level transaction <debug level>
```
#### **NOTES**:

- **Warning**—The logging level supported for procedure failure LogTags.
- For more information, see *Troubleshooting Information* > [Logs](b_ucc-5g-smf-config-and-admin-guide_2024-02_chapter50.pdf#nameddest=unique_81).

### **Configuration Example**

The following is an example configuration.

```
config
 logging name smf-service.smf-app.4gdedbrr-procfailure level transaction warn
  logging name smf-service.smf-app.5g4gho-procfailure level transaction warn
 logging name smf-service.smf-app.5gim-procfailure level transaction warn
  logging name smf-service.smf-app.5gmodify-procfailure level transaction warn
  logging name smf-service.smf-app.enbtowifiho-procfailure level transaction warn
  logging name smf-service.smf-app.n26ho-procfailure level transaction warn
  logging name smf-service.smf-app.n2ho-procfailure level transaction warn
  logging name smf-service.smf-app.nrtowifiho-procfailure level transaction warn
  logging name smf-service.smf-app.pdndisconnect-procfailure level transaction warn
  logging name smf-service.smf-app.pdnmodmbr-procfailure level transaction warn
  logging name smf-service.smf-app.pdnsetup-procfailure level transaction warn
  logging name smf-service.smf-app.pdurelease-procfailure level transaction warn
 logging name smf-service.smf-app.pdusetup-procfailure level transaction warn
 logging name smf-service.smf-app.wifitoenbho-procfailure level transaction warn
  logging name smf-service.smf-app.wifitonrho-procfailure level transaction warn
  logging name smf-service.smf-app.xnho-procfailure level transaction warn
exit
```
### **Configuration Verification**

To verify the configuration:

```
[smf] smf# show running-config logging name
logging name smf-service.smf-app.4gdedbrr-procfailure level transaction warn
logging name smf-service.smf-app.5g4gho-procfailure level transaction warn
logging name smf-service.smf-app.5gim-procfailure level transaction warn
logging name smf-service.smf-app.5gmodify-procfailure level transaction warn
logging name smf-service.smf-app.enbtowifiho-procfailure level transaction warn
logging name smf-service.smf-app.n26ho-procfailure level transaction warn
logging name smf-service.smf-app.n2ho-procfailure level transaction warn
logging name smf-service.smf-app.nrtowifiho-procfailure level transaction warn
```

```
logging name smf-service.smf-app.pdndisconnect-procfailure level transaction warn
logging name smf-service.smf-app.pdnmodmbr-procfailure level transaction warn
logging name smf-service.smf-app.pdnsetup-procfailure level transaction warn
logging name smf-service.smf-app.pdurelease-procfailure level transaction warn
logging name smf-service.smf-app.pdusetup-procfailure level transaction warn
logging name smf-service.smf-app.wifitoenbho-procfailure level transaction warn
logging name smf-service.smf-app.wifitonrho-procfailure level transaction warn
logging name smf-service.smf-app.xnho-procfailure level transaction warn
```
# <span id="page-10-0"></span>**Generic Procedure Failure Logs**

The following are the synopsis of the Generic Procedure Failure logs to trigger session management policies towards the SMF:

- During the termination scenario, each Procedure Failure log turns on the EndProcedure.
- During the failure scenario, the Error Code returns to the SMF Infra indicating whether the procedure was a success or a failure.
- On failure, a Generic Transaction log (common to all procedures) with level warning is used to dump the session details as the following:
	- Transaction ID
	- Procedure Name
	- Detailed Error—It contains failure reason or cause, disconnect reason (if applicable) and failure metrics.
- The Generic Procedure Failure LogTag is common to all procedures.
- When a specific procedure failure LogTag is disabled and a Generic Procedure Failure LogTag is enabled, then the SMF doesn't print the Event Trace.
- The Event Trace is printed, only when a specific procedure failure LogTag gets enabled.
- The Transaction ID gets printed in a procedure failure logs to align with the logs and call flow.
- The Detailed errors note gets printed in the generic procedure failure logs. It helps in understanding the problem, the actual error cause, disconnect reason (if applicable), and failure metrics.

### **Logging a Message for Generic Procedure Failure Logs**

The following is a sample example of a LogTag for Generic Procedure Failure logs:

```
2023/01/15 10:58:01.171 [WARN] [smf-service.smf-app.procfailure] [Txn :1]Procedure=[PDN
Connect [LTE]],
PduState=[IDLE], Rat-Type=[rat_type_unknown], FailureReason=[udm_subscribe_notify_failure],
DisconnectReason=[disc_pdnsetup_udm_sub_notify_resp_failed]
```
## **Configuring the Generic Procedure Failure Logs**

To configure this feature, use the following configuration:

**logging name smf-service.smf-app.procfailure level transaction <debug level>**

**NOTES**:

- **Warning**—The logging level supported for generic procedure failure LogTags.
- For more information, see *Troubleshooting Information* > [Logs](b_ucc-5g-smf-config-and-admin-guide_2024-02_chapter50.pdf#nameddest=unique_81).

### **Configuration Example**

The following is an example configuration.

```
config
logging name smf-service.smf-app.procfailure level transaction warn
exit
```
### **Configuration Verification**

To verify the configuration:

```
[smf] smf# show running-config logging name smf-service.smf-app.procfailure
logging name smf-service.smf-app.procfailure level transaction warn
```
# <span id="page-11-0"></span>**Additional Call Flow Failure Logs**

The following are the synopsis of the Additional Call Flow Failure logs to trigger session management policies towards the SMF:

- Extra LogTags are added for specific procedures.
- These LogTags can be enabled for specific conditions between the procedure flow.
- The Additional Call Flow Failure logs help in identifying a procedure lapsed event and reciprocate with a logged warning message in the event trace.

#### **Sample Dump for Additional Call Flow Failure Logs**

The following is a sample dump for Additional Call Flow Failure logs:

Example: For a procedure lapsed time of over two seconds, a warning message gets logged with the event trace.

```
2022/08/23 11:10:31.222 [WARN] [smf-service.smf-app.5gmodify-failure] 2sec Time Elapsed:
EVENT TRACE SessionKeys[[imsi-123456789012345:5 (pk)]]
CurIndex:[2], CurProcInst:[0], CreateTimeStamp:[2022-08-23 11:10:31.204 +0530 IST],
BaseTimeStamp:[2022-08-23 11:10:31.204 +0530 IST]
|INDEX|EVENT NAME |EVENT TYPE |PROC NAME
                        |PROC INST |TXN ID |TIMESTAMP |
```
### **Logging a Message for Additional Call Flow Failure Logs**

The following is a sample example of a LogTag for Additional Call Flow Failure logs:

```
2022/08/23 11:10:31.222 [WARN] [smf-service.smf-app.5gmodify-failure] 2sec Time Elapsed:
EVENT TRACE SessionKeys[[imsi-123456789012345:5 (pk)]]
CurIndex:[2], CurProcInst:[0], CreateTimeStamp:[2022-08-23 11:10:31.204 +0530 IST],
BaseTimeStamp:[2022-08-23 11:10:31.204 +0530 IST]
|INDEX|EVENT NAME |EVENT TYPE |PROC NAME
                        |PROC INST |TXN ID |TIMESTAMP |
```
# **Configuring the Additional Call Flow Failure Logs**

To configure this feature, use the following configuration:

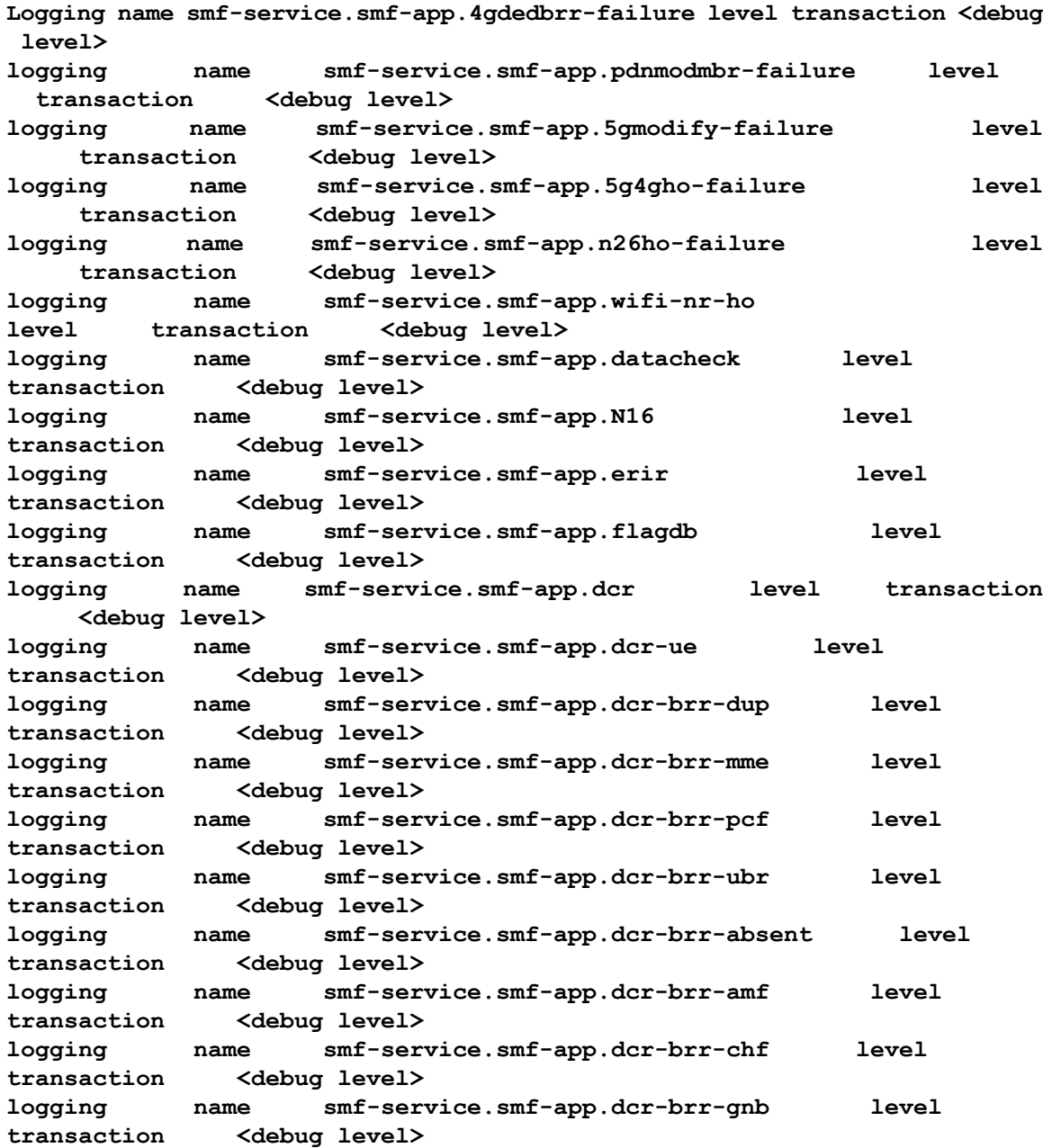

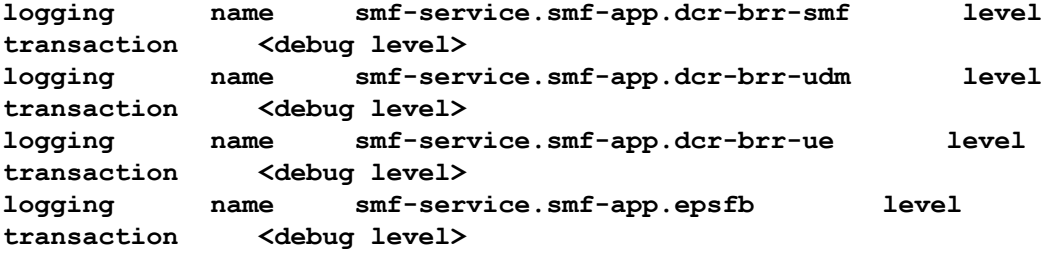

**NOTES**:

- **Warning**—The logging level supported for additional call flow failure LogTags.
- For more information, see *Troubleshooting Information* > [Logs](b_ucc-5g-smf-config-and-admin-guide_2024-02_chapter50.pdf#nameddest=unique_81).

### **Configuration Example**

The following is an example configuration.

```
config
  logging name smf-service.smf-app.4gdedbrr-failure level transaction warn
  logging name smf-service.smf-app.5g4gho-failure level transaction warn
  logging name smf-service.smf-app.5gmodify-failure level transaction warn
  logging name smf-service.smf-app.N16 level transaction warn
  logging name smf-service.smf-app.datacheck level transaction warn
  logging name smf-service.smf-app.dcr level transaction warn
  logging name smf-service.smf-app.dcr-brr-absent level transaction warn
  logging name smf-service.smf-app.dcr-brr-amf level transaction warn
  logging name smf-service.smf-app.dcr-brr-chf level transaction warn
  logging name smf-service.smf-app.dcr-brr-dup level transaction warn
  logging name smf-service.smf-app.dcr-brr-gnb level transaction warn
  logging name smf-service.smf-app.dcr-brr-mme level transaction warn
  logging name smf-service.smf-app.dcr-brr-pcf level transaction warn
  logging name smf-service.smf-app.dcr-brr-smf level transaction warn
  logging name smf-service.smf-app.dcr-brr-ubr level transaction warn
  logging name smf-service.smf-app.dcr-brr-udm level transaction warn
  logging name smf-service.smf-app.dcr-brr-ue level transaction warn
  logging name smf-service.smf-app.dcr-ue level transaction warn
  logging name smf-service.smf-app.epsfb level transaction warn
  logging name smf-service.smf-app.erir level transaction warn
  logging name smf-service.smf-app.flagdb level transaction warn
  logging name smf-service.smf-app.n26ho-failure level transaction warn
 logging name smf-service.smf-app.pdnmodmbr-failure level transaction warn
  logging name smf-service.smf-app.wifi-nr-ho level transaction warn
end
```
### **Configuration Verification**

To verify the configuration:

```
[smf] smf# show running-config logging name
logging name smf-service.smf-app.4gdedbrr-failure level transaction warn
logging name smf-service.smf-app.5g4gho-failure level transaction warn
logging name smf-service.smf-app.5gmodify-failure level transaction warn
logging name smf-service.smf-app.N16 level transaction warn
logging name smf-service.smf-app.datacheck level transaction warn
logging name smf-service.smf-app.dcr level transaction warn
logging name smf-service.smf-app.dcr-brr-absent level transaction warn
logging name smf-service.smf-app.dcr-brr-amf level transaction warn
logging name smf-service.smf-app.dcr-brr-chf level transaction warn
logging name smf-service.smf-app.dcr-brr-dup level transaction warn
```

```
logging name smf-service.smf-app.dcr-brr-gnb level transaction warn
logging name smf-service.smf-app.dcr-brr-mme level transaction warn
logging name smf-service.smf-app.dcr-brr-pcf level transaction warn
logging name smf-service.smf-app.dcr-brr-smf level transaction warn
logging name smf-service.smf-app.dcr-brr-ubr level transaction warn
logging name smf-service.smf-app.dcr-brr-udm level transaction warn
logging name smf-service.smf-app.dcr-brr-ue level transaction warn
logging name smf-service.smf-app.dcr-ue level transaction warn
logging name smf-service.smf-app.epsfb level transaction warn
logging name smf-service.smf-app.erir level transaction warn
logging name smf-service.smf-app.flagdb level transaction warn
logging name smf-service.smf-app.n26ho-failure level transaction warn
logging name smf-service.smf-app.pdnmodmbr-failure level transaction warn
logging name smf-service.smf-app.wifi-nr-ho level transaction warn
```
# <span id="page-14-0"></span>**Event Trace Logs**

The following are the synopsis of the Event Trace logs to trigger session management policies towards the SMF:

- Event Trace logs provide an execution sequence for a session. It represents the following:
	- Message Type
	- Event Type—Incoming or Outgoing or Internal submitted event type.
	- Procedure Type and Procedure Instance—Where the message is associated with.
	- Txn ID—Where the message is associated with.
	- Timestamp—For the same message associated with

• Event Trace logs also describe other events as the following:

- Local2DB—When the session details are derived into a primitive structure.
- DB2Local—When the session details aren't derived from DB to Session DS.
- Procedure Events—When it conveys the END or SUSPEND or ABORT or CLEANUP events also.

#### **Sample Dump for Event Trace Logs**

The following is a sample dump for Event Trace logs:

```
2020/09/10 13:16:16.177 smf-service [DEBUG] [Genericutil.go:5739]
[smf-service0.smf-app.event-trace] EVENT TRACE SessionKeys[[imsi-123456789012345:5 (pk)]]
CurIndex:[31], CurProcInst:[1], CreateTimeStamp:[2020-09-10 13:16:15.503 +0000 UTC],
BaseTimeStamp:[2020-09-10 13:16:15.503 +0000 UTC]
|INDEX|EVENT NAME |EVENT TYPE |PROC NAME
                      |PROC INST |TXN ID |TIMESTAMP |
|1 |N11SmContextCreateReq |INCOMING_EVENT |PDU Session Establishment
                      |1 |1776 |2020-09-10 13:16:15.503 +0000 UTC |
|2 |N10RegistrationRequest |OUTGOING_EVENT |PDU Session Establishment
                      |1 |1776 |2020-09-10 13:16:15.525 +0000 UTC |
|3 |N10RegistrationSuccess |INCOMING_EVENT |PDU Session Establishment
```
 $\mathbf{l}$ 

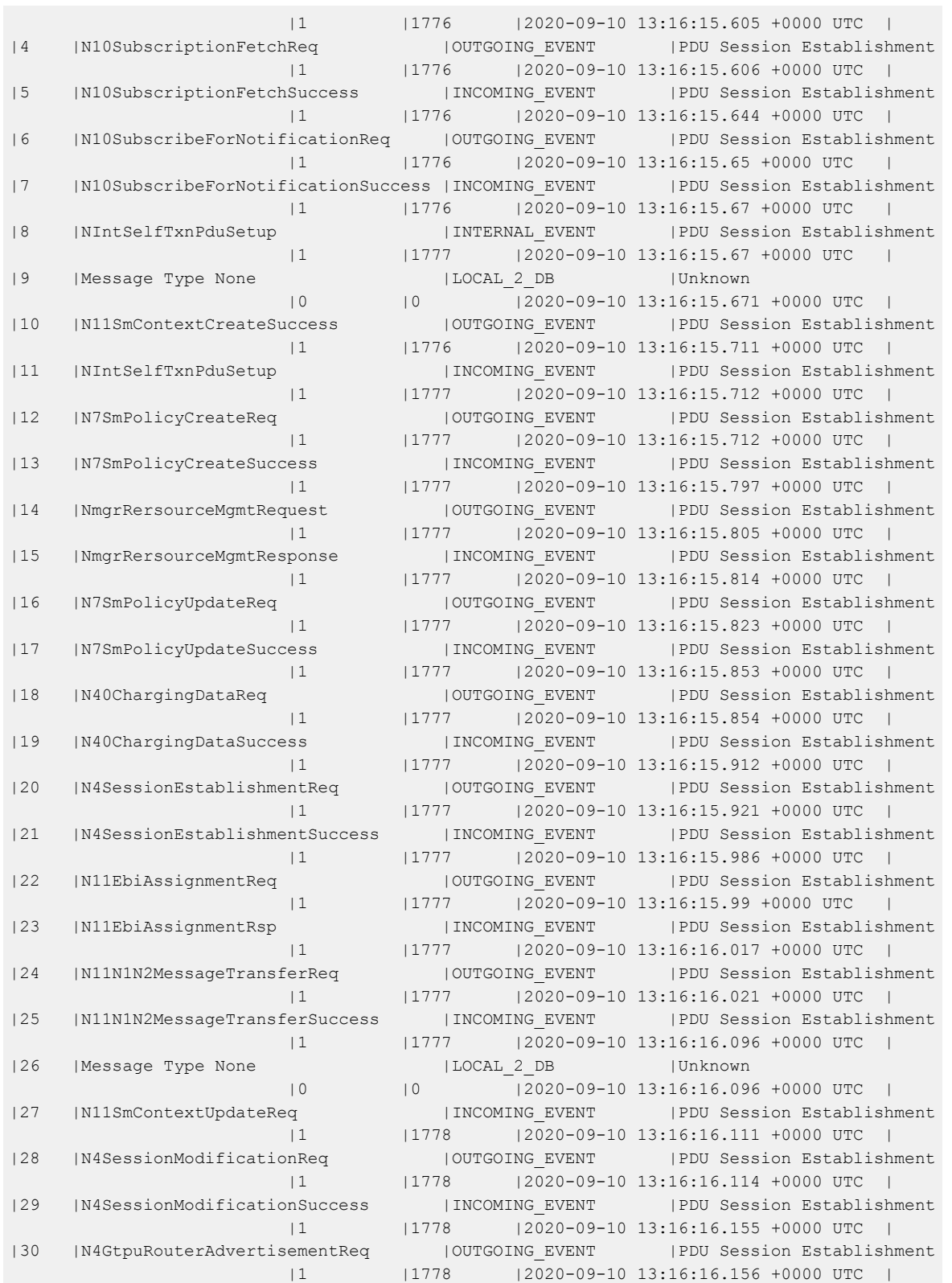

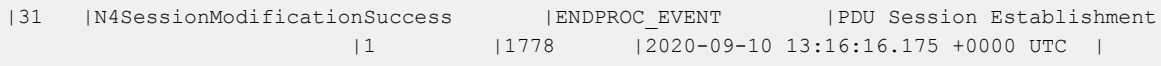

#### **Logging a Message for Event Trace Logs**

The following is a sample example of a LogTag for Event Trace logs:

```
2020/09/10 13:16:16.177 smf-service [DEBUG] [Genericutil.go:5739]
[smf-service0.smf-app.event-trace] EVENT TRACE SessionKeys[[imsi-123456789012345:5 (pk)]]
CurIndex:[31], CurProcInst:[1], CreateTimeStamp:[2020-09-10 13:16:15.503 +0000 UTC],
BaseTimeStamp:[2020-09-10 13:16:15.503 +0000 UTC]
|INDEX|EVENT NAME |EVENT TYPE |PROC NAME
                     |PROC INST |TXN ID |TIMESTAMP |
|1 |N11SmContextCreateReq ||INCOMING_EVENT |PDU Session Establishment
                    |1 |1776 |2020-09-10 13:16:15.503 +0000 UTC |
|2 |N10RegistrationRequest |OUTGOING_EVENT |PDU Session Establishment
                     |1 |1776 |2020-09-10 13:16:15.525 +0000 UTC |
|3 |N10RegistrationSuccess ||INCOMING_EVENT |PDU Session Establishment
                     |1 |1776 |2020-09-10 13:16:15.605 +0000 UTC |
|4 |N10SubscriptionFetchReq |OUTGOING_EVENT |PDU Session Establishment
                    |1 |1776 |2020-09-10 13:16:15.606 +0000 UTC |
|5 |N10SubscriptionFetchSuccess |INCOMING_EVENT |PDU Session Establishment
                     |1 |1776 |2020-09-10 13:16:15.644 +0000 UTC |
|6 |N10SubscribeForNotificationReq |OUTGOING_EVENT |PDU Session Establishment
                     |1 |1776 |2020-09-10 13:16:15.65 +0000 UTC |
|7 |N10SubscribeForNotificationSuccess |INCOMING_EVENT |PDU Session Establishment
                     |1 |1776 |2020-09-10 13:16:15.67 +0000 UTC |
|8 |NIntSelfTxnPduSetup |INTERNAL_EVENT |PDU Session Establishment
                     |1 |1777 |2020-09-10 13:16:15.67 +0000 UTC |
|9 |Message Type None |LOCAL_2_DB |Unknown
                     |0 |0 |2020-09-10 13:16:15.671 +0000 UTC |
|10 |N11SmContextCreateSuccess |OUTGOING_EVENT |PDU Session Establishment
                     |1 |1776 |2020-09-10 13:16:15.711 +0000 UTC |
|11 |NIntSelfTxnPduSetup |INCOMING_EVENT |PDU Session Establishment
                     |1 |1777 |2020-09-10 13:16:15.712 +0000 UTC |
|12 |N7SmPolicyCreateReq |OUTGOING_EVENT |PDU Session Establishment
                     |1 |1777 |2020-09-10 13:16:15.712 +0000 UTC |
|13 |N7SmPolicyCreateSuccess |INCOMING_EVENT |PDU Session Establishment
                     |1 |1777 |2020-09-10 13:16:15.797 +0000 UTC |
|14 |NmgrRersourceMgmtRequest |OUTGOING_EVENT |PDU Session Establishment
                    |1 |1777 |2020-09-10 13:16:15.805 +0000 UTC |
|15 |NmgrRersourceMgmtResponse |INCOMING_EVENT |PDU Session Establishment
                     |1 |1777 |2020-09-10 13:16:15.814 +0000 UTC |
|16 |N7SmPolicyUpdateReq |OUTGOING_EVENT |PDU Session Establishment
                     |1 |1777 |2020-09-10 13:16:15.823 +0000 UTC |
|17 |N7SmPolicyUpdateSuccess |INCOMING_EVENT |PDU Session Establishment
                     |1 |1777 |2020-09-10 13:16:15.853 +0000 UTC |
|18 |N40ChargingDataReq |OUTGOING_EVENT |PDU Session Establishment
                     |1 |1777 |2020-09-10 13:16:15.854 +0000 UTC |
|19 |N40ChargingDataSuccess |INCOMING_EVENT |PDU Session Establishment
                     |1 |1777 |2020-09-10 13:16:15.912 +0000 UTC |
|20 |N4SessionEstablishmentReq |OUTGOING_EVENT |PDU Session Establishment
                     |1 |1777 |2020-09-10 13:16:15.921 +0000 UTC |
|21 |N4SessionEstablishmentSuccess |INCOMING_EVENT |PDU Session Establishment
```
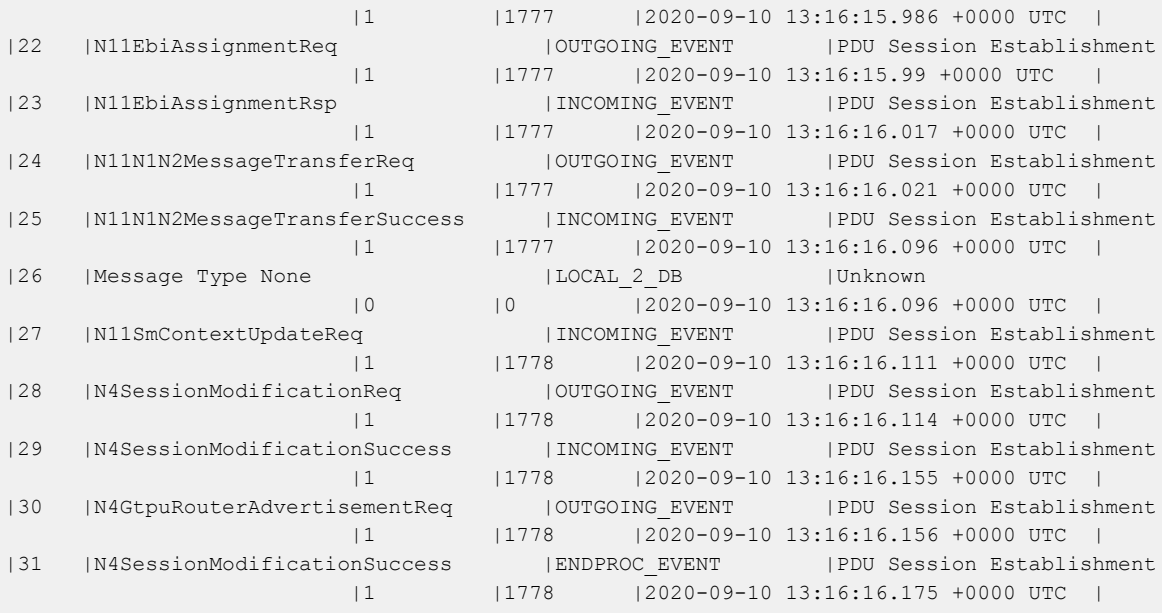

# **Configuring the Event Trace Logs**

To configure this feature, use the following configuration:

```
logging name smf-service.smf-app.event-trace level transaction debug-level
```
### **NOTES**:

- **Warning | Error**—The logging level supported for Event Trace LogTags.
- **Session Keys | Procedure Name | Event Trace**—The logging level parameters supported for Event Trace LogTags.
- For more information, see *Troubleshooting Information* > [Logs](b_ucc-5g-smf-config-and-admin-guide_2024-02_chapter50.pdf#nameddest=unique_81).

## **Configuration Example**

The following is an example configuration.

logging name smf-service.smf-app.event-trace level transaction warn

## **Configuration Verification**

To verify the configuration:

[smf] smf# show running-config logging name smf-service.smf-app.event-trace logging name smf-service.smf-app.event-trace level transaction warn

# <span id="page-18-0"></span>**Call Flow Statistics Logs**

The following are the synopsis of the Call Flow Statistics Logs to trigger session management policies towards the SMF:

- Currently, each call flow has the following general labels and other specific labels:
	- Attempted
	- Success
	- Failure + Reason
- All the call flow statistics gets integrated with EndProcedure.
- Each DispositionEnd used to end the call flow in the procedure, concludes either as a success or a failure scenario. Each failure scenario has a reason for integration as well.
- Failure causes can be classified into different levels. They are further mapped and classified as the following:
	- Major or Error
		- Internal Error—All internal errors due to which the call flow isfailing, are categorized as error.
		- Transaction Timeout Error—On interfaces, outbound response timeouts(transaction timeouts) are categorized as errors.
	- Minor or Warning
		- Server Error—On interfaces, outbound responses with the http status code 5xx (server errors) are categorized as a warning.
		- Client Error—On interfaces, inbound responses with the http status code 4xx (client errors) or timeouts are categorized as a warning.
	- Normal
		- Server Error—On interfaces, inbound responses with the http status code 5xx (server errors) are categorized as normal.
		- Client Error—On interfaces, outbound responses with http status code 4xx (client errors) are categorized as normal.
- Unknown—Those scenarios, where the call flow gets failed, but the reason doesn't get populated, fall under the unknown cause.
- Further, these scenarios can be enhanced to cases, other statistics labels of statistics, which get integrated to empty statuses.

Example: RAT type integrated as empty, DNN type not integrated, and so on.

## **Configuring the Call Flow Statistics Logs**

To configure this feature, use the following configuration:

**logging name smf-service.smf-app.stats-debug level transaction debug-level**

### **NOTES**:

- **Warning | Error**—The logging level supported for call flow statistics LogTags.
- For more information, see *Troubleshooting Information* > [Logs](b_ucc-5g-smf-config-and-admin-guide_2024-02_chapter50.pdf#nameddest=unique_81).

### **Configuration Example**

The following is an example configuration.

logging name smf-service.smf-app.stats-debug level transaction warn

### **Configuration Verification**

To verify the configuration:

```
[smf] smf# show running-config logging name smf-service.smf-app.stats-debug
logging name smf-service.smf-app.stats-debug level transaction warn
```
# <span id="page-19-0"></span>**Core Dump Utility Logs**

The following are the synopsis of the Core Dump Utility Logs to trigger session management policies towards the SMF:

- The Core Dump Utility logs provide functionality to conditionally generate a core dump for debugging purposes.
- The core file generation doesn't kill the process and it continues to execute as usual.
- The core dump functionality is disabled by default and it needs to be enabled by specifying the appropriate configurable parameters.

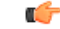

The core dump generation is a performance impacting activity. Hence, it's recommended to restrict the core dump to a minimum number, such as one or two core dumps for every 15 minutes. As a result, you need to fine-tune the core dump, if you see any performance impact. **Important**

### **Logging a Message for Core Dump Utility Logs**

The following is a sample example of a LogTag for Core Dump Utility Logs:

```
2022/10/14 09:14:38.809 [WARN] [smf-service.smf-app.pdusetup-procfailure] [Txn Id: 3] {PDU
Session Establishment} -> COREDUMP ->
Generating Core: current core count 1,
File:/opt/workspace/smf-service/src/smf-service/procedures/pdusetup/procedure.go:612
2022/10/14 09:15:38.817 [WARN] [smf-service.smf-app.pdusetup-procfailure] {PDU Session
```

```
Establishment} -> COREDUMP ->
Generating Core: current core count 2,
File:/opt/workspace/smf-service/src/smf-service/procedures/generic/CallFailureDebug.go:70
```
# **Configuring the Core Dump Utility Logs**

To configure this feature, use the following configuration:

#### **config**

```
dump core [ count count_number | interval interval_details | expires
expires_details | pod-name pod_name | file-detail file_detail ]
```

```
end
```
#### **NOTES**:

- **count** *count\_number*—Specify the maximum number of times the core dump can be taken. Example: Two core dumps can be taken in a span of 15 minutes, where two is the count. Range: 0-50
- **interval** *interval\_details*—Specify the total duration of the interval (in minutes) to take the core dumps. Example: Two cores can be taken in a span of 15 minutes, where 15 minutes is the total interval time to take two core dumps. Range: 1-3600
- **expires** *expires details*—Specify the time after which a core agent stops generating a core dump. Format: CCYY-MM-DDTHH:MM:SS, with an example: 2020-03-24T23:15:00+05:30 or 2022-10-17T19:00:00+00:00
- **pod-name** *pod\_name*—List the name of the pod to enable core dump activities.
- **file-detail** *file\_detail*—List the file name, line number to a specific core dump. Example: Procedures or PDUIM or procedure.go:1902, the maximum size is 10.
- For more information, see *Troubleshooting Information* > [Logs.](b_ucc-5g-smf-config-and-admin-guide_2024-02_chapter50.pdf#nameddest=unique_81)

### **Configuration Example**

The following is an example configuration.

```
dump core count 2 interval 15 expires pod-name [ smf-service-n0-0 smf-service-n0-1 ]
file-detail [ procedures/generic/CallFailureDebug.go:70 procedures/pdusetup/procedure.go:612
 ]
```
## **Configuration Verification**

To verify the configuration:

```
[smf] smf# show running-config dump core
dump core
count 2 interval 15 expires 2023-01-18T18:00:00-00:00 pod-name [ smf-service-n0-0
smf-service-n0-1 ] file-detail [ procedures/generic/CallFailureDebug.go:70
procedures/pdusetup/procedure.go:612 ]
exit
```
# <span id="page-21-0"></span>**Monitor Subscriber (MonSub) Logs**

The following are the synopsis of the Monitor Subscriber (MonSub) Logs to trigger session management policies towards the SMF:

- The logs help to control the logging level of transaction logs, when the monitor subscriber CLI gets enabled.
- The Monitor Subscriber CLI captures the transaction logs for a given SUPI or IMSI.
- The Monitor Subscriber Logger uses a specific logging level, used for the subscriber, for which the monitor subscriber CLI gets triggered.
- The SMF must support per-subscriber monitoring activities. If required, it must be used to monitor a particular subscriber based on the appropriate configurable parameters, such as SUPI or IMSI.
- As a default value, the monitor subscriber functionality is disabled. It gets enabled manually by specifying the appropriate configurable parameters.

### **Logging a Message for MonSub Logs**

The following is a sample example of a LogTag for MonSub Logs:

```
smf# monitor subscriber imsi 123456789012345 capture-duration 3600 transaction-logs yes
internal-messages yes
Fri Oct 14 09:05:53.902 UTC+00:00
supi: imsi-123456789012345
captureDuration: 3600
enableInternalMsg: true
enableTxnLog: true
namespace(deprecated. Use nf-service instead.): none
nf-service: none
gr-instance: 0
% Total % Received % Xferd Average Speed Time Time Time Current
Dload Upload Total Spent Left Speed
100 318 100 116 100 202 12888 22444 --:--:-- --:--:-- --:--:-- 35333
Command: --header Content-type:application/json --request POST --data
{"commandname":"mon_sub",
"parameters":{"supi":"imsi-123456789012345",
"duration":3600,"enableTxnLog":true,"enableInternalMsg":true,
"action":"start","namespace":"none","nf-service":"none",
"grInstance":0}} http://oam-pod:8879/commands
Result start mon_sub,
fileName
->logs/monsublogs/none.imsi-123456789012345_WithTxnLogs_TS_2022-10-14T09:05:53.926268924.txt
Starting to tail the monsub messages from
file:
logs/monsublogs/none.imsi-123456789012345_WithTxnLogs_TS_2022-10-14T09:05:53.926268924.txt
Defaulted container "oam-pod" out of: oam-pod, apache
Transaction Log received from Instance: SMF.nodemgr.DC.SMF.1
************* TRANSACTION: 00166 *******
```

```
TRANSACTION SUCCESS:
Start Time : 2022/10/14 09:07:24.449
GR Instance ID : 1
Txn Type : GtpcAssocEstReq(2114)
Priority : 1
Session Namespace : none(0)
CDL Slice Name : 1
LOG MESSAGES:
2022/10/14 09:07:24.449 [TRACE] [infra.message_log.core] >>>>>>>>
IPC message
Name: GtpcAssocEstReq
MessageType: GtpcAssocEstReq
Key:
--body--
{"IPv4address":167844075,"restart_counter":65535,
"nodemgr_instance_id":1,"timestamp":1665738444,
"gtpcPathStatus":2,"gtpcInterfaceType":4,"ddnInfo":{},
"gr_instance_id":1, "isNodeStarted":true}
2022/10/14 09:07:24.449 [DEBUG] [nodemgr1.app.Int] GetSessionNamespace for txn id: 166,
Type: 2114
2022/10/14 09:07:24.449 [DEBUG] [nodemgr.gtpmgr.gtp] Received New GTP Peer info
[&GtpcAssocEstReq{IPv4Address:167844075,IPv6Address:[],SupportedFeatures:0,RestartCounter:65535,
NodemgrInstanceId:1,Timestamp:1665738444,OverloadControl:nil,GtpcPathStatus:GTPC_PATH_UP,
GtpcInterfaceType:4,DdnInfo:&DdnInfo{DelayValid:false,ThrottleValRcvd:false,ThrottleActive:false,
DelayValue:0,ThrottleDelayValue:0,ThrottleDelayUnit:0,ThrottleFactor:0,},GrInstanceId:1,
IsNodeStarted:true,SelfRCVal:0,PeerType:0,DeletedAt:0,}]
2022/10/14 09:07:24.449 [INFO] [nodemgr.gtpmgr.gtp] GTPC Path Mgmt Disabled for interface
[4]
2022/10/14 09:07:24.449 [INFO] [nodemgr.gtpmgr.gtp] Rcvd timestamp 1665738444, stored
timestamp 1665738177
peer 10.1.24.235
2022/10/14 09:07:24.449 [DEBUG] [nodemgr.gtpmgr.gtp] Assoc req for already present peer
[10.1.24.235]
2022/10/14 09:07:24.449 [DEBUG] [nodemgr.gtpmgr.gtp] stop timer for existing gtp-peer
[10.1.24.235]
2022/10/14 09:07:24.451 [TRACE] [infra.message_log.core] <<<<<<<<
***********************************************
Transaction Log received from Instance: SMF.nodemgr.DC.SMF.1
************* TRANSACTION: 00167 ****
TRANSACTION SUCCESS:
Start Time : 2022/10/14 09:07:34.061
GR Instance ID : 1
Txn Type : GtpcAssocEstReq(2114)
Priority : 1
Session Namespace : none(0)
CDL Slice Name : 1
LOG MESSAGES:
2022/10/14 09:07:34.062 [TRACE] [infra.message_log.core] >>>>>>>>
IPC message
Name: GtpcAssocEstReq
MessageType: GtpcAssocEstReq
Key:
--body--
```

```
{"IPv4address":167844075,"restart_counter":100,"timestamp":1665738454,"gtpcInterfaceType":4,
"ddnInfo":{},"isNodeStarted":true}
2022/10/14 09:07:34.062 [DEBUG] [nodemgr1.app.Int] GetSessionNamespace for txn id: 167,
Type: 2114
2022/10/14 09:07:34.062 [DEBUG] [nodemgr.gtpmgr.gtp] Received New GTP Peer info
[&GtpcAssocEstReq{IPv4Address:167844075,IPv6Address:[],SupportedFeatures:0,RestartCounter:100,
NodemgrInstanceId:0,Timestamp:1665738454,OverloadControl:nil,GtpcPathStatus:GTP_PATH_INVALID,
GtpcInterfaceType:4,DdnInfo:&DdnInfo{DelayValid:false,ThrottleValRcvd:false,ThrottleActive:false,
DelayValue:0,ThrottleDelayValue:0,ThrottleDelayUnit:0,ThrottleFactor:0,},GrInstanceId:0,
IsNodeStarted:true,SelfRCVal:0,PeerType:0,DeletedAt:0,}]
2022/10/14 09:07:34.062 [INFO] [nodemgr.gtpmgr.gtp] GTPC Path Mgmt Disabled for interface
[4]
2022/10/14 09:07:34.062 [INFO] [nodemgr.gtpmgr.gtp] Rcvd timestamp 1665738454,
stored timestamp 1665738444 peer 10.1.24.235
2022/10/14 09:07:34.062 [DEBUG] [nodemgr.gtpmgr.gtp] Assoc req for already present peer
[10.1.24.235]
2022/10/14 09:07:34.062 [DEBUG] [nodemgr.gtpmgr.gtp] stop timer for existing gtp-peer
[10.1.24.235]
2022/10/14 09:07:34.065 [TRACE] [infra.message_log.core] <<<<<<<<
***********************************************
```
# **Configuring the Monitor Subscriber Logs**

To configure this feature, use the following configuration:

#### **config**

```
monitor subscriber [ supi supi_id | imsi imsi_value | imei imei_id |
capture-duration capture_duration | dump dump_name | gr-instance gr_instance_id |
internal-messages internal_messages | list list_details | namespace namespace_details
 | nf-service nf_service_details | transaction-logs transaction_logs ]
   end
```
#### **NOTES**:

- **supi** *supi id*—Specify the subscriber identifier. For example, imsi-123456789, imsi-123<sup>\*</sup>
- **imsi** *imsi\_value*—Specify the subscriber IMSI. For example: 123456789, \*
- **imei** *imei id*—Specify the subscriber IMEI. For example: 123456789012345, \*
- **capture-duration** *capture\_duration*—Specify the duration in seconds during which the monitor subscriber activity gets captured. The default is 300 seconds (five minutes). It's an optional parameter.
- **dump** *dump\_filename*—Specify the name of the dump filename. Example: monitor subscriber-dump [filename]
- **gr-instance** *gr\_instance\_id*—Specify the GR instance ID. It's an optional parameter. It's a monitor subscriber for the given gr-instance only. The instance ID 1 denotes the local instance ID.
- **internal-messages** *internal\_messages*—When set to yes, it enables internal messaging. By default, a disabled value It's an optional parameter.
- **list** *list\_details*—Specify the details of the list. It includes the monitor subscriber list files.

• **namespace** *namespace\_details*—Enable the specified namespace. By default, the namespace is set to none. It's an optional parameter.

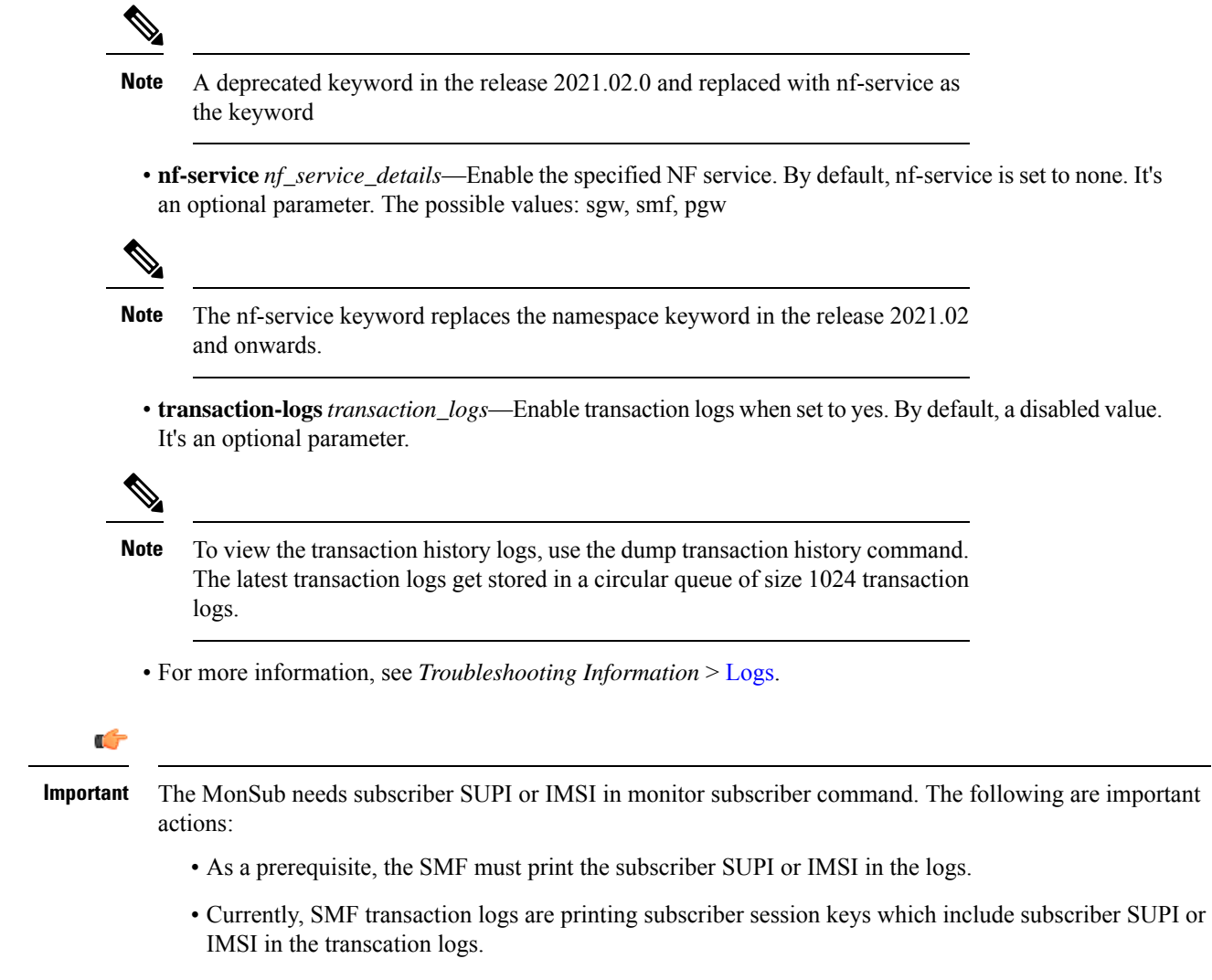

• The operator can pick the subscriber SUPI or IMSI from these logs.

## **Configuration Example**

The following is an example configuration.

```
logging level monitor-subscriber info
logging name infra.message_log.core level monitor-subscriber debug
```
### **Configuration Verification**

To verify the configuration:

```
smf# show running-config logging
logging level monitor-subscriber info
logging name infra.message_log.core level monitor-subscriber debug
```
# <span id="page-25-0"></span>**N40 Additional Logs and Statistics**

The following are the synopsis of the additional logs and statistics for N40 to trigger session management policies towards the SMF:

- Enhances the current message-level statistics for rest-ep consisting of extra LogTag or labels, as the following:
	- DNN type
	- RAT type
	- PDN type
	- Procedure type
	- Types of error cause, when there are errors.
	- Interface failure
- When the current message-level statistics get enhanced, the redundant statistics from the SMF-Service such as Message-level statistics can be removed, as the rest-ep already consists of the same message.
- The problems and their details can be updated for all the CHF-initiated messages as the following:
	- Notify
	- For Abort
	- Re-Auth
- The transaction logging levels and the LogTag for the additional logs and statistics for N40 must be in sync. In the event of a failure scenario, the applicable LogTag for N40 must be added. They are as the following:
	- Major (Error)
	- Minor (Warning)
	- Normal (Info)
- When the logging level gets enabled with the corresponding category, the following options are available:
	- Event Trace
	- Core Dump

# **Configuring the N40 Additional Logs and Statistics**

To configure this feature use the following configuration:

**logging name smf-service.smf-app.chf level transaction debug-level NOTES**:

• **Warning | Error**—The logging level supported for the N40 additional logs and statistics LogTags.

Ш

• For more information, see *Troubleshooting Information* > [Logs.](b_ucc-5g-smf-config-and-admin-guide_2024-02_chapter50.pdf#nameddest=unique_81)

## **Configuration Example**

The following is an example configuration.

logging name smf-service.smf-app.chf level transaction warn

### **Configuration Verification**

To verify the configuration:

```
[smf] smf# show running-config logging name smf-service.smf-app.chf
logging name smf-service.smf-app.chf level transaction warn
```
# <span id="page-26-0"></span>**N7 Additional Logs and Statistics**

The following are the synopsis of the additional logs and statistics for N7 to trigger session management policies towards the SMF:

- It detects HTTP error codes for the PCF initiated update notification and terminate messages containing problem details.
- Enhances the current message-level statistics for rest-ep consisting of extra LogTag or labels, as the following:
	- DNN type
	- RAT type
	- PDN type
	- Procedure type
	- Types of error cause, when there are errors.
	- Interface failure
- The transaction logging levels and LogTag for the additional logs and statistics for N7 must be in sync. They are as the following:
	- Error
	- Warning
	- Info
- When the logging level gets enabled with the corresponding category, the following options are available:
	- Event Trace
	- Core Dump

# **Configuring the N7 Additional Logs and Statistics**

To configure this feature, use the following configuration:

**logging name smf-service.smf-app.pcf level transaction debug-level NOTES**:

- **Warning | Error**—The logging level supported for N7 additional logs and statistics LogTags.
- For more information, see *Troubleshooting Information* > [Logs](b_ucc-5g-smf-config-and-admin-guide_2024-02_chapter50.pdf#nameddest=unique_81).

## **Configuration Example**

The following is an example configuration.

logging name smf-service.smf-app.pcf level transaction warn

## **Configuration Verification**

To verify the configuration:

[smf] smf# show running-config logging name smf-service.smf-app.pcf logging name smf-service.smf-app.pcf level transaction warn